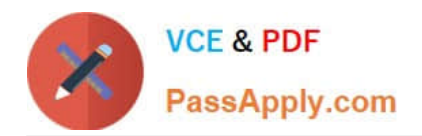

# **1Z0-151Q&As**

Oracle Fusion Middleware 11g: Build Applications with Oracle Forms

## **Pass Oracle 1Z0-151 Exam with 100% Guarantee**

Free Download Real Questions & Answers **PDF** and **VCE** file from:

**https://www.passapply.com/1z0-151.html**

100% Passing Guarantee 100% Money Back Assurance

Following Questions and Answers are all new published by Oracle Official Exam Center

**C** Instant Download After Purchase **83 100% Money Back Guarantee** 365 Days Free Update

800,000+ Satisfied Customers

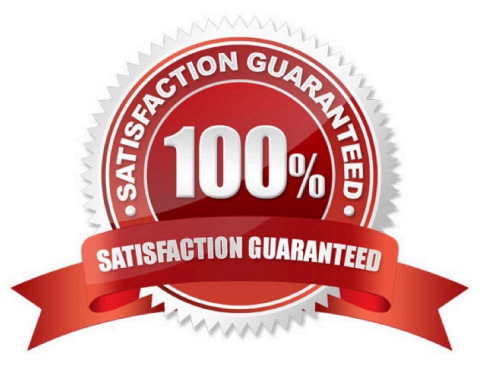

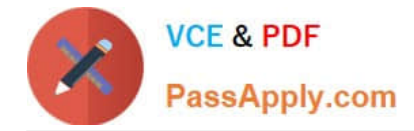

#### **QUESTION 1**

The Orders form has four blocks. The Orders and Order\_items block are on the CV\_Order content canvas;

the inventories block items are on the CV inventories content canvas; and Control block buttons are on the

CV\_Buttons toolbar canvas. All buttons have mouse Navigate set to No.

The Order\_Items block is a detail of Orders. The inventories block is a detail of Order\_Items, showing the

stock of the selected product.

There is a button in the Control block with a When-Button-Pressed trigger:

IF GET\_CANVAS\_PROPERTY(:SYSTEM.cursor\_item, item\_canvas) = \\'CV\_ORDER\\' THEN GO\_BLOCK

(\\'inventories\\')

ELSE

GO\_BLOCK(\\'orders\\');

END IF;

When you run the form and click the button, navigation does not occur, and the form displays the runtime

error "FRM-41053: Cannot find Canvas: invalid ID." What should you do to correct this problem?

A. Change the sequence of blocks in the Object Navigator

B. Chang the Mouse Navigator property of the button to yes

- C. in the first line of code, change the built-in to GET\_ITEM\_PROPERTY
- D. in the first line of code, change the system variable to: SYSTEM.CURSOR\_CANVAS.
- E. in the first line of code, change the CV\_ORDER to lowercase
- F. Chang the argument to the GO\_BLOCK built-ins to uppercase

Correct Answer: D

Note: GET\_CANVAS\_PROPERTY built-in Description Returns the given canvas property for the given canvas. . Syntax FUNCTION GET\_CANVAS\_PROPERTY( canvas\_id Canvas ,property NUMBER);FUNCTION GET\_CANVAS\_PROPERTY( canvas\_name VARCHAR2 ,property NUMBER)

#### **QUESTION 2**

Identify a function of the Forms Servlet.

- A. It creates a dynamic HTML file.
- B. It starts a Forms runtime session.

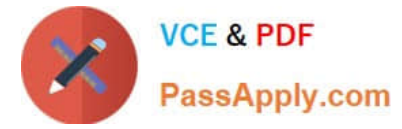

- C. It manages network requests from the Forms Client.
- D. It connects to and communicates with the database server.
- E. It renders the Forms Services application display for the user.
- Correct Answer: B

OracleAS Forms Services uses the Forms Listener Servlet (a Java servlet) to start, stop, and communicate with the Forms runtime process. The Forms runtime is what executes the code contained in a particular Forms application. The Forms Listener Servlet manages the creation of a Forms runtime process for each client and manages the network communications between the client and its associated Forms runtime process. The Forms Listener Servlet replaces the Forms Listener provided in previous releases of Oracle Forms.

Reference: Oracle Application Server Forms Services Deployment Guide, Forms Listener Servlet

#### **QUESTION 3**

An LOV must be displayed several times in your form; therefore, good performance when displaying LOV is essential. In a When-New-Form-instance trigger, you want to save the ID of the LOV in a global variable so that you can use it in any code to display the LOV.

Which built-in would you use to get the ID of the LOV?

- A. SHOW\_LOV
- B. FIND\_LOV
- C. GET\_ITEM\_PROPERTY
- D. GET\_LOV\_PROPERTY
- E. GET\_APPLICATION\_PROPERTY

Correct Answer: B

Referencing Objects by Internal ID Finding the object ID:

```
lov_id := FIND\_LOV(\langle \langle \rangle'my\_lov \rangle \langle \rangle')
```
#### **QUESTION 4**

Which three are valid ways to populate a display item?

- A. initial Value property
- B. User input
- C. When-Button-Pressed trigger
- D. Calculation
- E. Executing a query

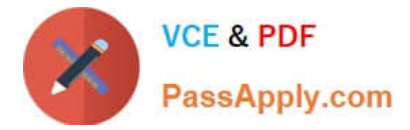

Correct Answer: ACD

C: You can use the attachable PL/SQL libraries to implement a flexible message function formessages that

are displayed programmatically by the built-in routines MESSAGE orCHANGE\_ALERT\_MESSAGE, or by

assigning a message to a display item from a triggeror procedure.

D: Creating Calculated Items

Change the Item Type to Display Item.

Set the Calculation Mode property to Formula.

Set the Formula property to the required formula.

Incorrect answers:

B: Display items and text items are fairly similar and share many of the same properties. The biggest difference between the two is that a user can navigate to a text item and change its value. This is not possible with a display item. As its name implies, it merely displays information.

Note: Display items do not allow any user interaction - they merely display data and never accept cursor focus.

Use a display item for the following situations:

\*

Null-canvas fields

\*

Context fields

\*

Fields that act as titles or prompts

### **QUESTION 5**

You must be careful when coding a When-Button-Pressed trigger, because it does not accept restricted built-ins.

A. True

B. False

Correct Answer: B

The When-Button-Pressed trigger:

\*

\*

Fires when the operator clicks a button

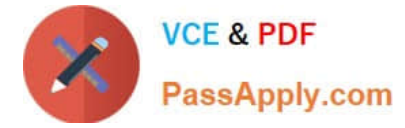

Accepts restricted and unrestricted built-ins

Is used to provide convenient navigation, and to display LOVs and many other frequently used functions

[1Z0-151 Practice Test](https://www.passapply.com/1z0-151.html) [1Z0-151 Study Guide](https://www.passapply.com/1z0-151.html) [1Z0-151 Braindumps](https://www.passapply.com/1z0-151.html)

\*